# **Thunder Cash Juicy Juicy Linked**

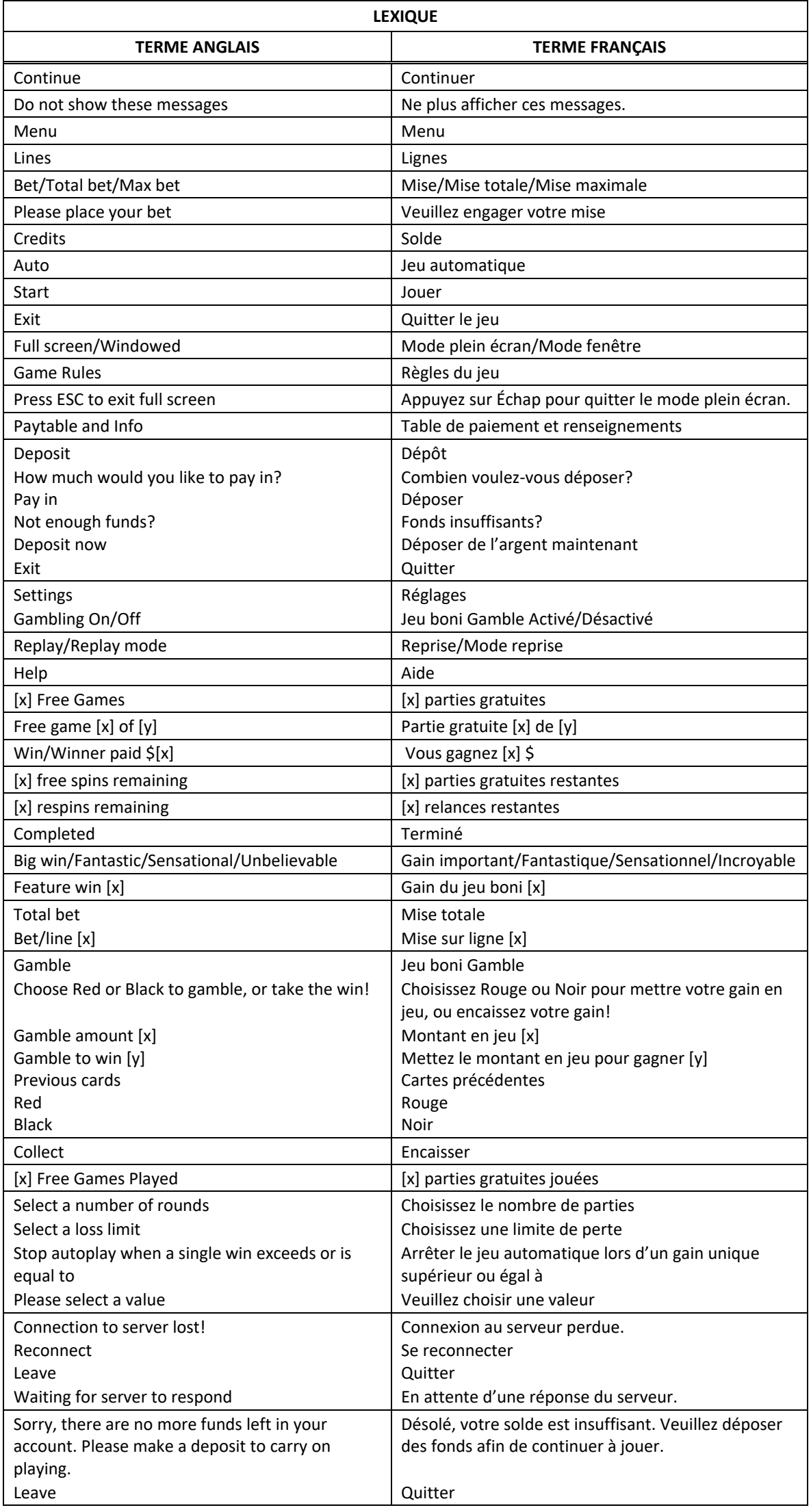

\* Certains boutons, afficheurs ou fonctionnalités pourraient ne pas apparaître.

# **Table de paiement**

- Consultez les écrans d'aide pour voir une représentation graphique de la table de paiement.
- Dans cette représentation graphique : WILD = SYMBOLE FRIMÉ BONUS = SYMBOLE BONI OF A KIND = IDENTIQUES
- Le symbole frimé **remplace tous les symboles, à l'exception des symboles**  $\rho$ t  $\frac{1}{2}$
- Trois symboles dispersés **condent** dix parties gratuites.
- Le symbole dispersé **ROBO** apparaît uniquement sur les cylindres 2, 3 et 4.
- Tous les lots sont affichés en argent.

# **Symbole Pièce Grand Jackpot**

- Trois symboles Pièce Grand Jackpot accordent le gros lot Grand.
- Les symboles Pièce Grand Jackpot apparaissent uniquement sur les cylindres 1, 3 et 5 (le cylindre 1 étant celui à l'extrême gauche et le 5, à l'extrême droite).
- À la fin du jeu boni Coin Respin, tous les symboles Pièce Grand Jackpot qui n'accordent pas le gros lot Grand se transforment en lots en crédits correspondant à 50 ou à 100 fois la mise totale.
- Tous les lots affichés sur les symboles Pièce sont accordés lorsque le jeu boni Coin Respin prend fin, sauf le gros lot Grand et le gros lot Major.

#### **Symbole Pièce Major Jackpot**

- Un symbole Pièce Major Jackpot accorde le gros lot Major.
- Tous les types de symboles Pièce peuvent apparaître plus d'une fois, sauf le symbole Pièce Major.
- Tous les lots affichés sur les symboles Pièce sont accordés lorsque le jeu boni Coin Respin prend fin, sauf le gros lot Grand et le gros lot Major.

#### **Symbole Pièce Minor Award**

- Un symbole Pièce Minor Award accorde le gros lot Minor (uniquement durant le jeu boni Coin Respin).
- Tous les types de symboles Pièce peuvent apparaître plus d'une fois, sauf le symbole Pièce Major Coin.
- Tous les lots affichés sur les symboles Pièce sont accordés lorsque le jeu boni Coin Respin prend fin, sauf le gros lot Grand et le gros lot Major.

#### **Symbole Pièce Mini Award**

- Un symbole Pièce Mini Award accorde le gros lot Mini (uniquement durant le jeu boni Coin Respin).
- Tous les types de symboles Pièce peuvent apparaître plus d'une fois, sauf le symbole Pièce Major.
- Tous les lots affichés sur les symboles Pièce sont accordés lorsque le jeu boni Coin Respin prend fin, sauf le gros lot Grand et le gros lot Major.

#### **Lignes de paiement**

• Consultez les écrans d'aide pour voir une représentation graphique des lignes de paiement.

#### **Pour commencer**

- Entrez dans le lobby et choisissez un appareil pour jouer.
- Cliquez sur Play Now ou sur un appareil libre pour commencer à jouer.
- Ce jeu est un jeu de casino à un joueur. Les résultats des autres joueurs n'ont aucune incidence sur les vôtres.
- Les parties commencent lorsque vous engagez une mise et prennent fin lorsque vous quittez l'application.
- Dans le lobby, vous pouvez voir d'autres joueurs assis à un appareil. En cliquant sur l'un de ces appareils, vous assisterez au jeu en tant que spectateur et verrez les autres joueurs jouer.
- Vous ne pouvez pas influencer une partie lorsque vous êtes un spectateur.
- Veuillez choisir le montant à ajouter à votre solde immédiatement après avoir joint un jeu.

#### **Pour jouer**

- Appuyez sur Total Bet pour choisir votre mise par partie.
- La mise minimale est de 0,50 \$ par partie.
- La mise maximale est de 50 \$ par partie.
- Appuyez sur Start pour commencer une partie.
- Chaque partie est indépendante des autres.
- Tous les résultats sont indépendants et déterminés aléatoirement.
- Lorsque vous commencez une partie, le montant de la mise est déduit de votre solde.
- À la fin d'une partie, votre gain est affiché, le cas échéant.

# **Gains sur ligne**

- Ce jeu comporte 5 cylindres et 50 lignes de paiement.
- Les combinaisons gagnantes et les lots sont affichés dans la table de paiement.

#### **Jeu automatique**

- Appuyez sur Auto pour commencer les parties automatiques.
- Si le jeu automatique est activé, le bouton devient vert. Appuyez de nouveau sur ce bouton pour arrêter les parties automatiques.
- Le jeu automatique prend fin automatiquement lorsque votre mise totale est plus élevée que votre solde.
- Le jeu automatique prend fin automatiquement lorsqu'un jeu boni est déclenché.

#### **Gains**

- Les combinaisons gagnantes et les lots sont affichés dans la table de paiement.
- Les valeurs des symboles affichées dans la table de paiement sont dynamiques et varient en fonction de la mise sélectionnée.
- Tous les lots sont accordés pour des combinaisons de symboles identiques, apparaissant de gauche à droite sur des cylindres adjacents, sur des lignes de paiement actives.
- Tous les symboles des combinaisons gagnantes doivent apparaître sur des lignes de paiement actives, à l'exception des symboles dispersés.
- Les symboles dispersés accordent un lot, peu importe leur position à l'écran.
- Seul le lot le plus élevé de chaque ligne active et pour chaque combinaison de symboles dispersés est accordé.
- Les gains obtenus pour des combinaisons de symboles dispersés et les gains sur ligne sont additionnés.
- Le cylindre à l'extrême gauche est le cylindre 1, et celui à l'extrême droite, le 5.

# **Taux de retour théorique**

- Le taux de retour théorique de ce jeu est de 95,00 %.
- Le taux de retour au joueur réel correspond au gain total divisé par la mise totale, sur un grand nombre de parties jouées et correspond au ratio des gains accordés sur les montants misés, exprimé sous forme de pourcentage.
- Le taux de retour au joueur peut varier grandement à la hausse ou à la baisse lorsque peu de parties sont jouées, dû à la variance statistique.

#### **Interruption de connexion**

- Dans le cas d'une interruption de connexion au réseau, la partie en cours sera complétée automatiquement.
- Si vous vous reconnectez au jeu avant la fin, vous pourrez poursuivre la partie en cours.
- Cela inclut tous les paramètres, tels que le nombre de lignes actives et la mise.
- Si cette partie comporte plusieurs lancers des cylindres (par exemple, des parties gratuites), le jeu déterminera vos gains en fonction des gains attendus.
- Toute défectuosité annule jeux et paiements.
- Les gains sont payés conformément à la table de paiement, disponible dans les écrans d'aide du jeu.
- Toute partie en cours depuis plus de 2 heures sera complétée et le lot correspondant, s'il y a lieu, sera déposé dans le compte.

#### **Gros lots**

- Une proportion de 0,95 % de chaque mise sert au financement des gros lots.
- Chaque gros lot correspond à la somme de sa valeur de base et des contributions de tous les joueurs à ce gros lot.
- La valeur initiale des gros lots est de [x] \$ et de [y] \$ (ou l'équivalent, selon la devise de votre compte).
- Lorsqu'un gros lot est gagné en tout ou en partie, il est réinitialisé à sa valeur de base correspondant à votre mise plus les contributions totales en vigueur auxquelles vous êtes admissible.
- Deux joueurs ne peuvent pas gagner le gros lot simultanément.
- Lorsque deux gains semblent avoir été remportés simultanément, les parties reçoivent une estampille chronologique, et le premier joueur à avoir gagné recevra le gros lot.
- Les autres gagnants reçoivent le gros lot réinitialisé à sa valeur de base correspondant à leur mise plus les nouvelles contributions.
- La valeur des gros lots n'est pas plafonnée.
- Dans le cas où ce jeu serait retiré de l'offre du fournisseur, votre contribution au gros lot serait transférée à d'autres jeux certifiés comprenant des gros lots similaires.

# **Jeu boni Coin Respin**

- Six symboles dispersés Pièce ou plus déclenchent le jeu boni Coin Respin.
- Tous les symboles déclencheurs se verrouillent et trois relances sont accordées.
- Toutes les autres positions sont relancées individuellement.
- Si un symbole Pièce ou plus apparaissent, ils se verrouillent et le nombre de relances est remis à trois.
- S'il ne reste aucune relance, le jeu boni Coin Respin prend fin et tous les lots affichés sur les symboles Pièce sont accordés.
- À la fin du jeu boni Coin Respin, si toutes les positions sont occupées par des symboles Pièce, tous les lots sont multipliés par deux, à l'exception du gros lot Grand et du gros lot Major.
- Des cylindres bonis sont utilisés durant le jeu boni Coin Respin.
- Chaque type de symbole Pièce peut apparaître plus d'une fois, sauf les symboles Pièce Major.
- Le symbole Pièce Grand apparaît uniquement sur les cylindres 1, 3 et 5 (le cylindre 1 étant celui à l'extrême gauche et le 5, à l'extrême droite).
- Trois symboles Pièce Grand accordent le gros lot Grand.
- Un symbole Pièce Major accorde le gros lot Major.
- Un symbole Pièce Minor accorde le lot Minor (uniquement durant le jeu boni Coin Respin).
- Un symbole Pièce Mini accorde le lot Mini (uniquement durant le jeu boni Coin Respin).
- Les lots affichés sur les symboles Pièce peuvent être de 100, 50, 20, 15, 10, 5, 4, 3, 2 ou 1 multipliés par la mise totale (accordés uniquement durant le jeu boni Coin Respin).
- À la fin du jeu boni Coin Respin, tous les symboles Pièce Grand qui n'accordent pas le gros lot Grand se transforment en lots en crédits correspondant à 50 ou à 100 fois la mise totale.
- Tous les lots affichés sur les symboles Pièce sont accordés lorsque le jeu boni Coin Respin prend fin, sauf le gros lot Grand et le gros lot Major.

#### **Parties gratuites**

- Les parties gratuites sont jouées avec la même mise que la partie ayant déclenché le jeu boni.
- Les parties gratuites ne peuvent pas être redéclenchées durant le jeu boni.

# **Symboles**

• Les symboles gagnants de ce jeu sont affichés dans le tableau ci-dessous.

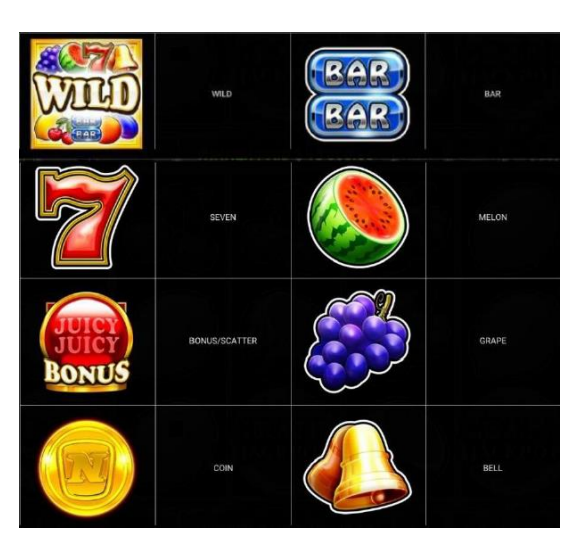

Dans le tableau ci-dessus : WILD = SYMBOLE FRIMÉ BAR = SYMBOLE BAR SEVEN = SEPT MELON = MELON BONUS/SCATTER = SYMBOLE BONI DISPERSÉ GRAPE = RAISIN COIN = PIÈCE BELL = CLOCHE

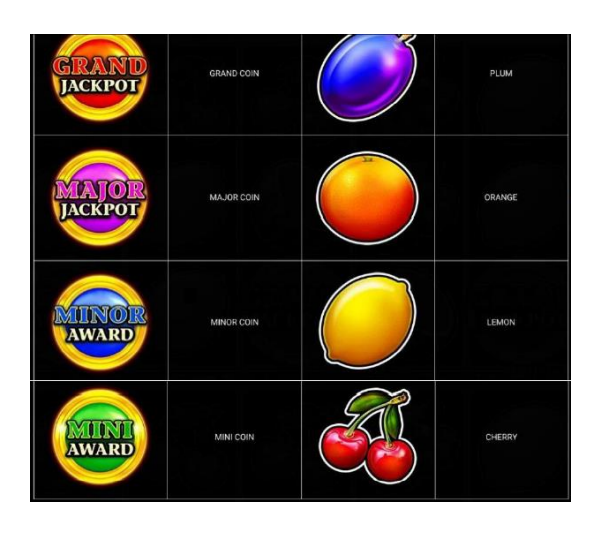

GRAND COIN = SYMBOLE PIÈCE GRAND PLUM = PRUNE MAJOR COIN = SYMBOLE PIÈCE MAJOR ORANGE = ORANGE MINOR COIN = SYMBOLE PIÈCE MINOR LEMON = CITRON MINI COIN = SYMBOLE PIÈCE MINI CHERRY = CERISES

# **Boutons du jeu**

Le tableau ci-dessous liste les boutons du jeu et décrit leurs fonctions.

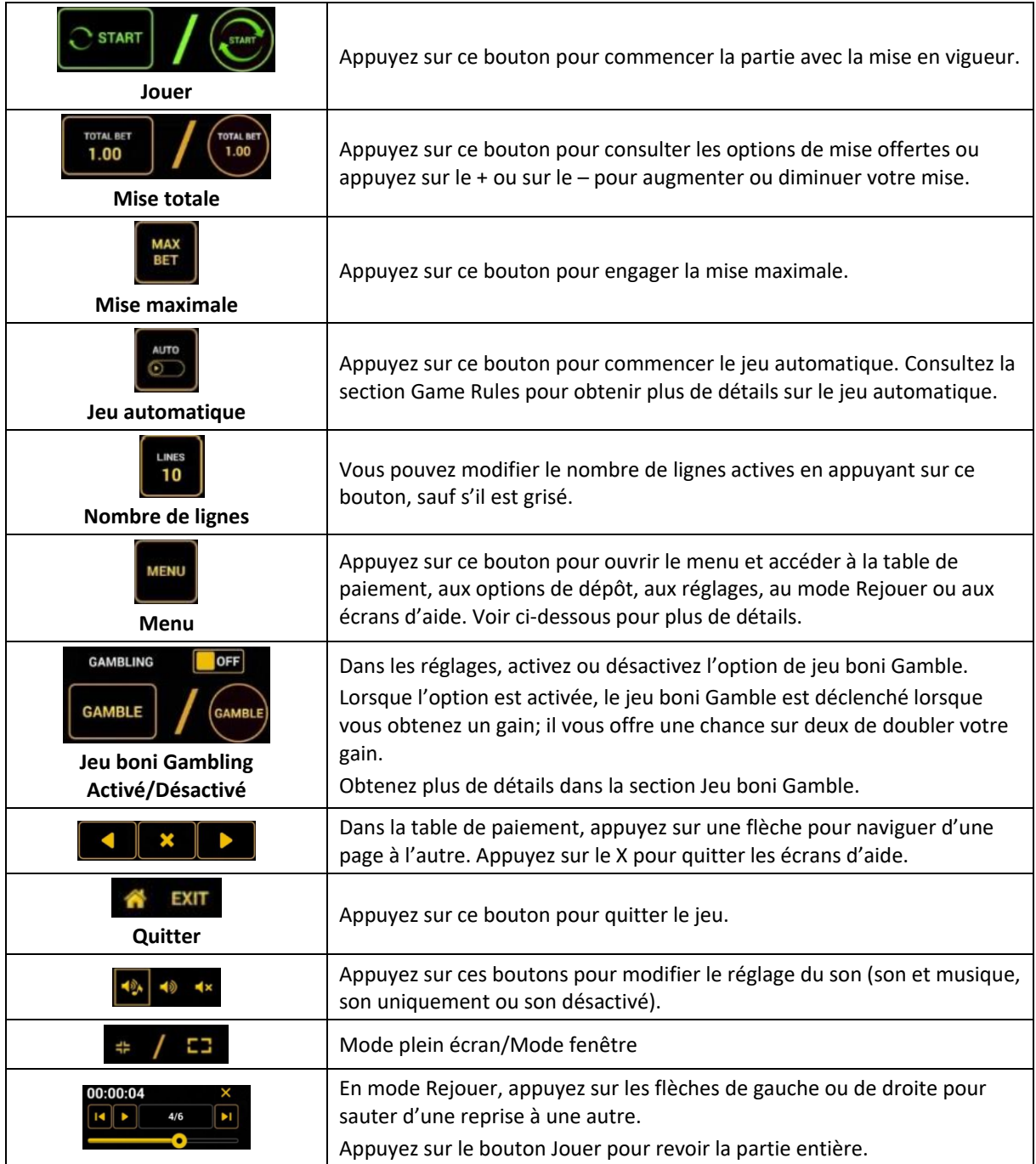

Lorsque vous jouez sur un appareil mobile ou sur une tablette, vous pouvez changer la position des boutons en effectuant un glisser-déposer à l'endroit où vous le souhaitez.

# **Boutons du clavier**

• Le tableau ci-dessous liste les raccourcis-clavier supportés par le jeu et décrit leurs fonctions.

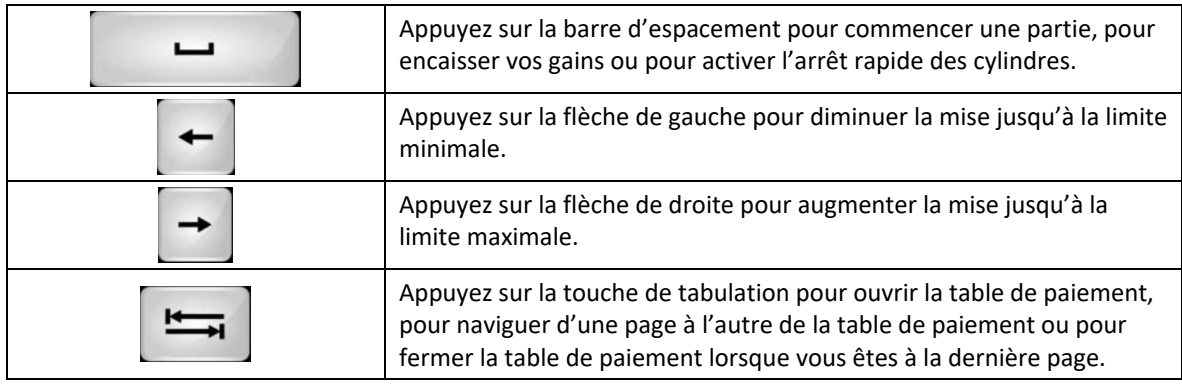

#### **Table de paiement et renseignements**

- La table de paiement affiche la liste des symboles, des combinaisons gagnantes et des lots du jeu.
- La valeur des lots affichés dans la table de paiement correspond toujours à la mise et au nombre de lignes actives en vigueur.
- La table de paiement est affichée sur plusieurs pages auxquelles vous pouvez accéder en utilisant les boutons Flèches.

# **Dépôt**

- Vous pouvez renflouer votre solde en appuyant sur le bouton Deposit du Menu pour effectuer un dépôt.
- Vous pouvez utiliser le curseur pour choisir la valeur à ajouter à votre session en cours.
- Si votre solde n'est pas suffisant pour ajouter des fonds à votre session en cours, vous pouvez renflouer votre compte à partir du site Web.

# **Mode Rejouer**

- Le mode Rejouer vous permet de revoir vos parties précédentes.
- Pour obtenir une vue d'ensemble du panneau de boutons du mode Rejouer, consultez le tableau ci-dessus.

#### **Aide**

• Appuyez sur le bouton Help pour consulter les écrans d'aide.

# **Quitter le jeu**

• Vous pouvez quitter le jeu à la fin de chaque partie.